### **УДК 069.53+004.41**

# **СОЗДАНИЕ ПРОГРАММНОЙ ОБОЛОЧКИ ИНФОРМАЦИОННОЙ СЕНСОРНОЙ ПАНЕЛИ «ПОЧЁТНЫЕ ГРАЖДАНЕ ГОРОДА ПОЛОЦКА»**

## *В.В. ГАВРИЛОВ*

**(***Представлено: канд. физ.-мат. наук, доц. А.Ф. ОСЬКИН***)**

*В статье рассматриваются вопросы разработки (выбор технологии, определение функциональных возможностей) и создания программной оболочки информационной сенсорной панели (инфокиоска) «Почётные граждане города Полоцка» для одноимённой выставки Краеведческого музея — филиала Национального Полоцкого историко-культурного музея-заповедника.* 

В 2017 году в Краеведческом музее Полоцка, филиале Научно-исследовательского и просветительного учреждения культуры «Национальный Полоцкий историко-культурный музей заповедник», начала работать стационарная выставка «Почётные граждане города Полоцка». Выставка рассказывает посетителям о жизни и деятельности 36-ти выдающихся граждан города. Для представления большого количества дополнительного материла различного типа (текстового, графического, аудио и видео) о Почётных гражданах ещё на этапе разработки концепции выставки было принято решение о создании и размещении в экспозиции информационной сенсорной панели (инфокиоска) [1]. Научными сотрудниками Краеведческого музея был собран и подготовлен большой объём информации о персоналиях на трёх языках (русском, белорусском и английском) для размещения в ней. Одновременно со сбором информации было реализовано аппаратное решение информационной сенсорной панели и её внедрение в экспозицию стационарной выставки. Самостоятельное создание аппаратного решения и отказ от готового напольного информационного киоска в пользу собранной на основе 27" сенсорного монитора Ilyama и мини ПК Intel NUC настенной информационной сенсорной панели не только позволили сэкономить значительные денежные средства, место в небольшой по площади экспозиции выставки, но и расширили возможности её использования. Было реализовано подключение панели к мультимедиа проектору с выводом изображения на подвесной экран, что позволило использовать её для мероприятий и занятий, проводимых на базе стационарной выставки.

Непосредственно работа над программной оболочкой информационной панели началась в 2018 году. Поставленные задачи определили её функциональные возможности. Панель, размещённая в экспозиции выставки, решила следующие задачи:

— представление посетителям аудио- и видеоматериалов, созданных сотрудниками музея о Почётных гражданах;

— показ богатого фотоматериала личных архивов Почётных граждан;

— демонстрация посетителям большого количества музейных предметов из фондов музеязаповедника, не вошедших в основную экспозицию по тем или иным причинам;

— использование различных мультимедиа материалов при проведении тематических лекций, занятий и мероприятий, проходящих на базе стационарной выставки, путём вывода изображения и звука на проектор с выдвижным экраном;

— представление всей информации на различных языках [2, c. 43].

Предъявленные технические требования к разрабатываемой оболочке информационной сенсорной панели, такие как: поддержка различных операционных систем (семейства Windows и Linux); вывод текстовой, графической, аудио- и видеоинформации непосредственно из файлов в форматах, созданных пользователями без перекодировки и конвертации; возможность не только добавления новой информации, но и оперативного изменения уже внесённой, опять же посредством привычного научным сотрудникам программного обеспечения, будь-то Microsoft Word или LibreOffice для текстовых документов, Windows Movie Maker для создания видео в формате wmv (Windows Media Video) и обусловили выбор технологий при создании программного продукта.

Реализация оболочки осуществлялась в визуальной среде разработки AutoPlay Media Studio версии 8.5 [3]. Возможности данного программного продукта в полной мере соответствуют предъявленным техническим требованиям. Данная визуальная среда разработки позволяет создавать приложения для всех актуальных версий Windows (от XP до 10) и позволяет запускать созданные приложения в Linux под WINE (среда выполнения приложений для Windows в Linux). Встроеная поддержка скриптового языка программирования Lua версии 5.1 может выполнять код из внешнего файла, а не только включённого непосредственно в состав исполняемого модуля [4]. Это позволяет производить отладку логики работы сенсорной оболочки в реальном времени непосредственно на самом устройстве, так же в дальнейшем

позволит изменять и расширять функциональность средствами только языка Lua, без развёртывания среды AutoPlay Media Studio. Большие мультимедийные возможности, простота развёртывания созданного программного продукта и большой выбор расширений и дополнений (plugin и addon) не в последнюю очередь повлияли на выбор данной визуальной среды разработки (рис. 1).

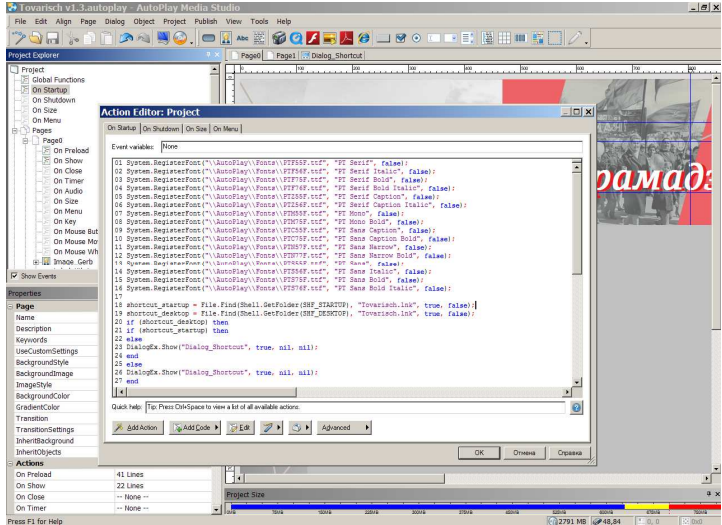

**Рисунок 1. – Интерфейс визуальной среды разработки AutoPlay Media Studio** 

Для представления информации о каждом из Почётных граждан реализованы основные блоки размещения различных типов контента (рис. 2):

текстовые (фамилия, имя, отчество и годы жизни; биография персоналии);

− графические (портретная фотография Почётного гражданина; фотоальбом — личные фотографии с текстовыми пояснениями; изображения личных предметов, не вошедших в экспозицию, из фондов музея-заповедника);

− мультимедиа (аудиозапись, озвучивающая представленную текстовую информацию на странице о Почётном гражданине, позволяющая одновременно с прослушиванием просматривать графический материал; видеофильм или интервью с ним) [2, c. 44–45].

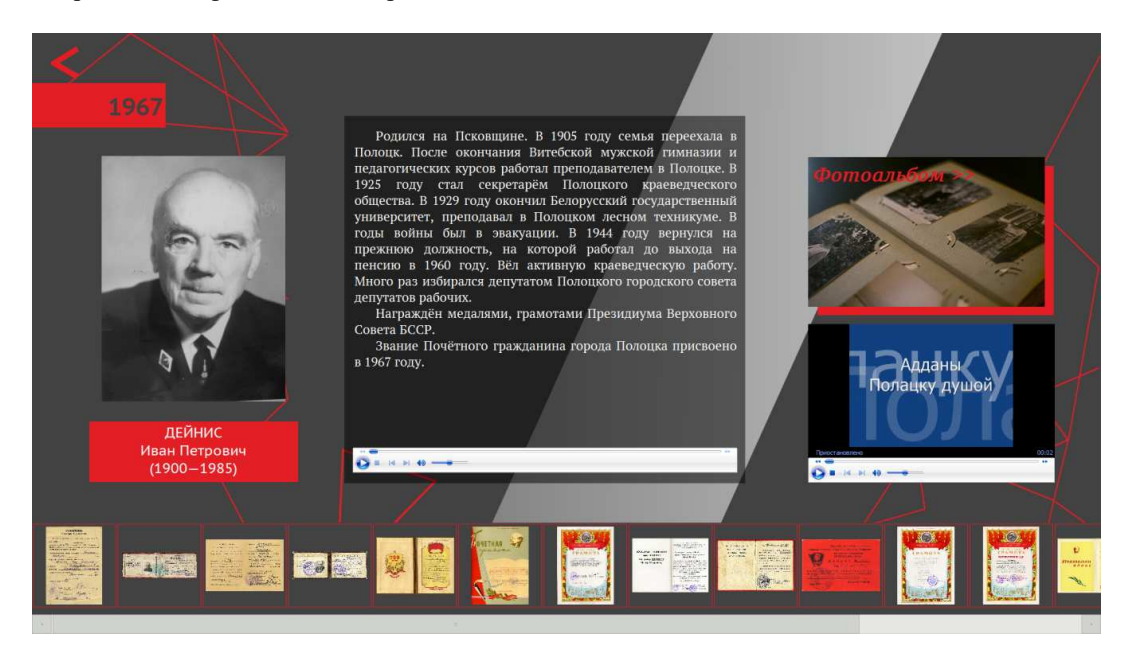

**Рисунок 2. – Основной информационный экран о персоналии программной оболочки информационной сенсорной панели «Почётные граждане города Полоцка» с подключёнными блоками контента различного тип**а

Подключение блоков с различными типами информации, как и подключениея разных языковых версий, в оболочке происходит автоматически при добавлении сотрудниками соответствующего контента. Созданные с помощью внешних редакторов текстовые, графические, аудио- или видеофайлы помещаются непосредственно в файловую структуру оболочки, в папки соответствующих персоналий, а программа уже проверяет их наличие и согласно заданным настройкам подключает различные типы контента, если они присутствуют, в блоки пользовательского интерфейса в соответствии с заданной логикой размещения (листинг).

Данная реализация характеризуется лёгкостью внесения и изменения информации, что позволяет научным сотрудникам музея сосредоточиться непосредственно на создании качественного контента, а не на освоение тонкостей работы и обслуживания программой оболочки.

```
found img = File.Find( "AutoPlay\\Docs\\"..tovarisch.."\\img\\", "*.jpg", false, false);
if (found img) then
 albom = INIFile.GetValue("AutoPlay\\Docs\\"..tovarisch.."\\"..tovarisch.." "..index..".ini". "albom". "0"):
 Label.SetText("Label FotoAlbom", albom);
 Hotspot.SetEnabled("Hotspot FotoAlbom", true);
end
found_audio = File.Find("AutoPlay\\Docs\\"..tovarisch.."\\",tovarisch.."_"..index..".wma", false, false);
if (found audio) then
 Plugin.SetVisible("Audio", true);
 MediaPlayer.Load("Audio","AutoPlay\\Docs\\"..tovarisch.."\\"..tovarisch.."_"..index..".wma");
 audio play = true;end
found_video = File.Find("AutoPlay\\Docs\\"..tovarisch.."\\", "*.wmv", false, false);
if (found video) then
 Plugin.SetVisible("Video", true);
 MediaPlayer.Load("Video", found video[1]);
end
```
### Листинг. - Пример кода Lua, проверяющего наличие соответствующего контента (графического, аудио, видео) и подключающего его, если он найден

Проектирование и разработка графического интерфейса оболочки изначально производилась для конкретной информационной сенсорной панели с разрешением Full HD 1920×1080. Однако позже было решено добавить поддержку других разрешений. С помощью языка Lua была решена задача изменения размещения графических элементов интерфейса для разнообразных разрешений пропорций экрана как 16:9, так и 4:3.

За время эксплуатации информационной сенсорной панели в программу оболочки вносились изменения и дополнения, на сегодняшний день актуальная версия оболочки 1.3. Так, была добавлена возможность прослушивания аудиоинформации при просмотре всего графического материала о персоналии; использование собственных шрифтов, регистрируемых в систему при запуске оболочки; упрощено развёртывание оболочки на инфокиоске — размещение ярлыков на рабочем столе, добавление в автозапуск операционной системы; улучшена функция добавления языковых версий контента и т. д.

Информационная сенсорная панель «Почётные граждане города Полоцка», являясь неотъемлемой частью одноимённой стационарной выставки, позволяет посетителю ознакомиться более полно с информацией о людях, внёсших огромный вклад в развитие города. Представленные в ней текстовые, графические, аудио- и видеоматериалы открывают различные аспекты жизни и творчества почётных граждан города Полоцка. Удобный сенсорный интерфейс и разнообразность контента позволили ей занять важное место в экспозиции выставки.

Программное решение, применённое для создания данной оболочки, позволяет использовать её, наполненную соответствующим контентом, не только в этой экспозиции, но и для других временных **BLICTSBOK** 

### ЛИТЕРАТУРА

 $1<sup>1</sup>$ Воднева, І. П. Навуковая канцэпцыя выстаўкі «Ганаровыя грамадзяне горада Полацка» / І. П. Воднева, С. В. Гаўрылава // Матэрыялы навукова-практычнай канферэнцыі : па выніках навукова-даследчай работы супрацоўнікаў Нацыянальнага Полацкага гісторыка-культурнага музеязапаведніка ў 2016 г.) / уклад. Т. У. Явіч.— Мінск: Медысонт, 2019.— С. 27—30.

- 2. Гаврилов, В. В. Информационная сенсорная панель «Почётные граждане города Полоцка» в экспозиции стационарной выставки Краеведческого музея // Матэрыялы навукова-практычнай канферэнцыі: (па выніках навукова-даследчай работы супрацоўнікаў Нацыянальнага Полацкага гісторыка-культурнага музея-запаведніка ў 2018 г.).— Мінск: Медысонт, 2019.— С. 40—48.
- 3. Indigo Rose Software Deployment Tools for Windows Developers. [Электронный ресурс]. Режим доступа: https://www.indigorose.com/autoplay-media-studio/. — Дата доступа: 20.09.2019.
- 4. Gavrilov V. Lua multiparadigm programming language: application and opportunities / Gavrilov V., Oskin A. // EUROPEAN AND NATIONAL DIMENSION IN RESEARCH. TECHNOLOGY = ЕВРОПЕЙСКИЙ И НАЦИОНАЛЬНЫЙ КОНТЕКСТЫ В НАУЧНЫХ ИССЛЕДОВАНИЯХ : Electronic collected materials of XI Junior Researchers' Conference, Novopolotsk, May 23—24, 2019 / Polotsk State University; ed. D. Lazouski [et al.].— Novopolotsk, 2019.— P. 164—165.